Asociación Argentina

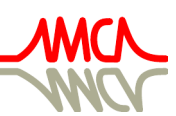

de Mecánica Computacional

Mecánica Computacional Vol XXXIV, págs. 1617-1632 (artículo completo) Sebastián Giusti, Martín Pucheta y Mario Storti (Eds.) Córdoba, 8-11 Noviembre 2016

# **HERRAMIENTA NUMÉRICA PARA EL DISEÑO Y VERIFICACIÓN DE PÓRTICOS PLANOS DE ACERO SEGÚN EL REGLAMENTO CIRSOC 301**

# **Nadia D. Roman**a,b

<sup>a</sup>*Centro de Investigación de Métodos Computacionales (CIMEC), Universidad Nacional del Litoral – CONICET, Predio CONICET Santa Fe, Colectora Ruta Nac. 168, Km 472, Paraje El Pozo, Santa Fe, Argentina, nroman@cimec.unl.edu.ar, [http://www.cimec.org.ar](http://www.cimec.org.ar/)*

<sup>b</sup>*Grupo de Investigación en Métodos Numéricos en Ingeniería, Universidad Tecnológica Nacional, Facultad Regional Santa Fe, Lavaisse 610, 3000 Santa Fe, Argentina, http://www.gimni.frsf.utn.edu.ar*

**Keywords:** Elementos finitos, estructuras de acero, pórticos planos, CIRSOC

**Resumen**. En el presente trabajo se desarrolla una herramienta numérica denominada PACal, originada en el marco del Proyecto Final de la carrera de Ingeniería Civil de la Facultad Regional Santa Fe de la Universidad Tecnológica Nacional (UTN-FRSF), en conjunto con el Grupo de Investigación en Métodos Numéricos en Ingeniería (GIMNI). En la misma se emplea el método de los elementos finitos (MEF) para realizar el análisis estructural de pórticos planos, cuyas tipologías se encuentran enmarcadas en las más utilizadas para la resolución de trabajos prácticos académicos, así como también en el diseño y verificación de estructuras reales. La herramienta se presenta bajo el formato de *stand-alone*, y es de código abierto, lo que brinda a los estudiantes la oportunidad de modificar las rutinas para adaptarlas a situaciones no contempladas dentro de los alcances del programa, o ampliar las capacidades del MEF desarrollado. Con esta herramienta, los estudiantes de grado que no estén familiarizados con el MEF encuentran un primer acercamiento al mismo, analizando el método a partir de su funcionamiento en el marco de una aplicación concreta e integrando los conocimientos obtenidos en las asignaturas afines.

# **1 INTRODUCCIÓN**

Dentro de las actividades profesionales reservadas al título de Ingeniería Civil que otorga la UTN, reglamentadas por el [Consejo Superior de la Universidad Tecnológica Nacional \(2014\),](#page-15-0) se encuentra el estudio y proyecto de estructuras resistentes y obras civiles y de arte de todo tipo. Entre las primeras, se encuentran las estructuras metálicas, que son muy utilizadas en construcciones del tipo nave industrial, destinadas a albergar actividades relacionadas con las siguientes áreas: industrial (fábricas), de servicio (talleres, estacionamientos), de depósito, rural (tambos), de uso comercial (supermercados, galerías de compras) y de recreación (gimnasios, piletas climatizadas).

En lo que respecta al estudio y proyecto de estas construcciones, uno de los componentes de dicho proceso es el análisis estructural de las mismas. Para ello, a lo largo de la carrera, se enseñan al estudiante distintos métodos para la resolución del problema general elástico sobre distintas estructuras, como los que se listan a continuación:

- Método de las fuerzas
- Método de las deformaciones, o de los desplazamientos
- Método de Cross
- Análisis matricial de estructuras
- Método de diferencias finitas
- Método de los elementos finitos

De los métodos mencionados, el más empleado en la actualidad es el MEF, cuyas ventajas se listan a continuación:

- Es un método de aplicación general y que en los últimos años se convirtió en uno de los modelos numéricos más utilizado.
- Se trata de un método versátil, que puede adaptarse a cualquier geometría.
- Permite trabajar con prácticamente cualquier tipo de carga, ya sea puntual, lineal, de presión, térmicas, dependientes del tiempo, etc.
- Admite estados estáticos o dinámicos, lineales o no lineales.
- Se pueden emplear tanto materiales homogéneos como no homogéneos, isótropos u ortótropos.
- Brinda un fácil manejo de las condiciones de borde.
- Es fácilmente programable.

En el marco del Proyecto Final de la carrera de Ingeniería Civil de la UTN-FRSF, en conjunto con el GIMNI, se desarrolló una herramienta numérica académica denominada PACal (Pórticos de Acero – Cálculo), en la cual se aplica el MEF para el análisis estructural de pórticos planos de acero que componen las construcciones anteriormente mencionadas. El mismo está orientado a los estudiantes de la dicha facultad, y articula las materias "Análisis Estructural I", "Construcciones Metálicas y de Madera", "Diseño de Estructuras" y "Método de los Elementos Finitos para el Análisis Estructural", a partir de la implementación de los conceptos desarrollados en ellas y la vinculación que los mismos guardan.

El software de cálculo estructural, desde sus inicios hasta la actualidad, fue adquiriendo mayor importancia en su carácter de herramienta del ingeniero para el desarrollo de sus actividades profesionales. En las distintas cátedras de la carrera de Ingeniería Civil de la UTN-FRSF se han comenzado a incorporar los mismos para la realización de distintos trabajos prácticos, a fin de que el estudiante tenga un primer contacto con dichas herramientas y comience a elaborar un juicio valorativo sobre su funcionamiento y los resultados que propician. Mediante el desarrollo de PACal, además, se presenta al estudiante la oportunidad de conocer el proceso de análisis estructural que la herramienta ejecuta a través de la aplicación del MEF, teniendo la posibilidad de modificar el código o realizar los ajustes que crea pertinentes.

## **2 ANTECEDENTES**

Para evaluar la situación actual de los estudiantes frente al software de cálculo de estructuras metálicas, se elaboró una encuesta bajo la plataforma de Formularios de Google Docs, de la que se tuvieron 104 respuestas, y cuyo análisis de resultados y conclusiones más relevantes se presentan a continuación.

En primer lugar, se analizó la situación de los encuestados frente a software de cálculo y/o diseño de estructuras metálicas. Según se observa en la Figura [1](#page-2-0) (izquierda), se concluye que es mayor el porcentaje de encuestados que conoce algún software que el que efectivamente utiliza alguno, y que prácticamente a la totalidad de los encuestados les interesaría tener acceso a algún software para el cálculo y/o diseño de estructuras metálicas.

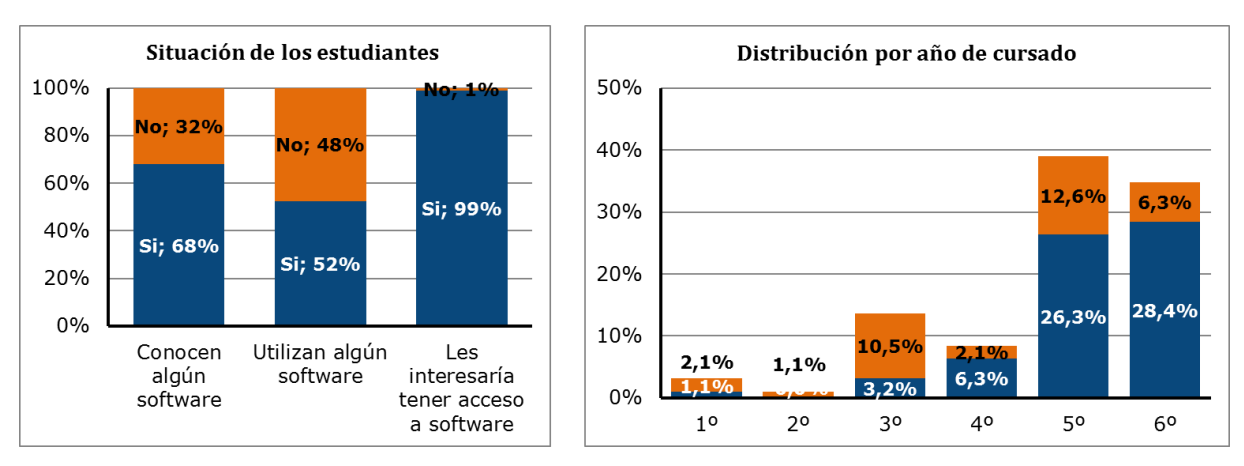

<span id="page-2-0"></span>Figura 1: Situación de los encuestados frente al software (izquierda). Distribución de los encuestados que conoce algún software según el año de cursado (derecha).

En segundo lugar, se estudió la distribución de encuestados según el año de cursado, y a su vez el porcentaje de estudiantes que conocen y/o utilizan algún software de cálculo de estructuras según el año de cursado. Analizando la Figura [1](#page-2-0) (derecha) se concluye que en los años superiores de cursado es cuando los estudiantes comienzan a relacionarse con este tipo de software.

Cabe destacar que cuando los alumnos llegan al 4º año de la carrera han transcurrido, aproximadamente, 89 de las 165 horas cátedras de la carrera, mientras que en 5º año se trata de 119 horas, sin considerar las materias electivas (14 horas) que pudieran haber realizado. Es en estos años donde los alumnos realizan las materias descriptas en la Sección 1 del presente trabajo, que son las que otorgan a los mismos los conocimientos necesarios para poder implementar PACal.

Adicionalmente, se analizaron los programas disponibles que se enfocan en el diseño, análisis y cálculo de estructuras civiles, algunos de ellos con visiones generalizadas y otros con módulos o dedicación exclusiva a las estructuras metálicas. Sobre los mismos se realizó una búsqueda informativa sobre distintos parámetros, para poder comparar aspectos característicos de los mismos.

Los dos aspectos más importantes que se analizaron fueron el tipo de licencia que ofrecen y los reglamentos con los que trabajan. Se concluyó que no todos los programas ofrecen licencia estudiantil o académica, y que los que sí lo hacen, frecuentemente presentan limitaciones en cuanto al tiempo que se puede utilizar la misma y/o el tamaño de los proyectos o problemas que se pueden resolver.

En lo que respecta a la reglamentación que emplean, se observó que ninguno de ellos incluye a la reglamentación vigente en Argentina, siendo los códigos más utilizados los correspondientes a Estados Unidos, Canadá y la Unión Europea.

Adicionalmente, se realizó una búsqueda de experiencias similares dentro del ámbito académico. En cuando a la aplicación de la reglamentación del país, se encuentran los programas desarrollados por [Ciarbonetti \(2009\)](#page-15-1) y [Toro \(2009\),](#page-15-2) en el marco de sus Proyectos Finales de carrera como Ingenieros Civiles de la UTN-FRSF, "Herramienta para el diseño de elementos de hormigón armado según CIRSOC 201/2005" y "Cálculo de Estructuras de Hormigón Armado con el Reglamento CIRSOC 201-2005". En ambos casos, se analiza e implementa la aplicación del Reglamento CIRSOC 201 (2005) para el cálculo y verificación de secciones de hormigón armado, implementando, además, el MEF para el análisis estructural. Otro antecedente es el programa IETFEM, [Castrillo et al. \(2014\),](#page-15-0) desarrollado por docentes del Instituto de Estructuras y Transporte de la Facultad de Ingeniería de la Universidad de la República (Uruguay). En el mismo, se resuelven estructuras tridimensionales, aplicando la teoría de Elasticidad Finita a partir del MEF.

### **3 DESARROLLO DE PACAL**

La herramienta PACal se organizó en un total de 6 módulos, en los cuales el usuario interactúa a través del ingreso de datos o la adopción de parámetros. En las secciones a continuación, se presenta un detalle de cada uno de los módulos, focalizándose la atención al módulo correspondiente al análisis estructural, en el que se emplea el MEF.

PACal es una aplicación desarrollada en MATLAB. Este entorno fue seleccionado, en primer lugar, ya que presenta una plataforma eficiente para el trabajo con matrices, para el cálculo numérico, la programación y el desarrollo de algoritmos y la generación de aplicaciones que pueden ser ejecutadas sin la necesidad de la instalación del mismo. En segundo lugar, los estudiantes poseen conocimientos del mismo ya que se utiliza en las cátedras "Método de los Elementos Finitos para el Análisis Estructural" y "Dinámica Estructural".

Cabe destacar que, al desarrollarse PACal como una herramienta del tipo *stand-alone*, aquellos estudiantes que no se encuentren familiarizados con el entorno de MATLAB podrán hacer uso del mismo sin que se les presenten dificultades adicionales.

#### **3.1 Determinación de la geometría**

En primer lugar, el usuario deberá elegir la configuración geométrica del pórtico que analizará. La delimitación de tipologías estructurales se realizó debido a que no se contempló la infinidad de soluciones que pueden resolver un problema, sino aquellas configuraciones cuya aplicación es más frecuente en el ámbito académico, cuando el alumno de las asignaturas mencionadas anteriormente se enfrenta a la realización de trabajos prácticos o la resolución de ejercicios propuestos por los docentes.

En PACal se presenta al estudiante un total de 28 opciones geométricas, en las cuales tendrá control sobre la cantidad de vanos del pórtico (uno o dos), la pendiente de la cubierta (única o a dos aguas), el tipo de cubierta (viga de alma llena o estructura reticulada) y, en el caso que se trabaje con estructuras reticuladas, la cantidad de tramos que tendrá el cordón inferior.

Una vez seleccionado el pórtico, el usuario ingresará las medidas que la geometría elegida requiere, a partir de las cuales se generarán los nudos y barras correspondientes, que se visualizarán con su numeración para que el usuario pueda realizar un control sobre la generación del pórtico.

En la Figura [2](#page-4-0) se presenta la interfaz de PACal en la cual el usuario define la geometría del pórtico a analizar e ingresa los datos necesarios para la generación de la estructura.

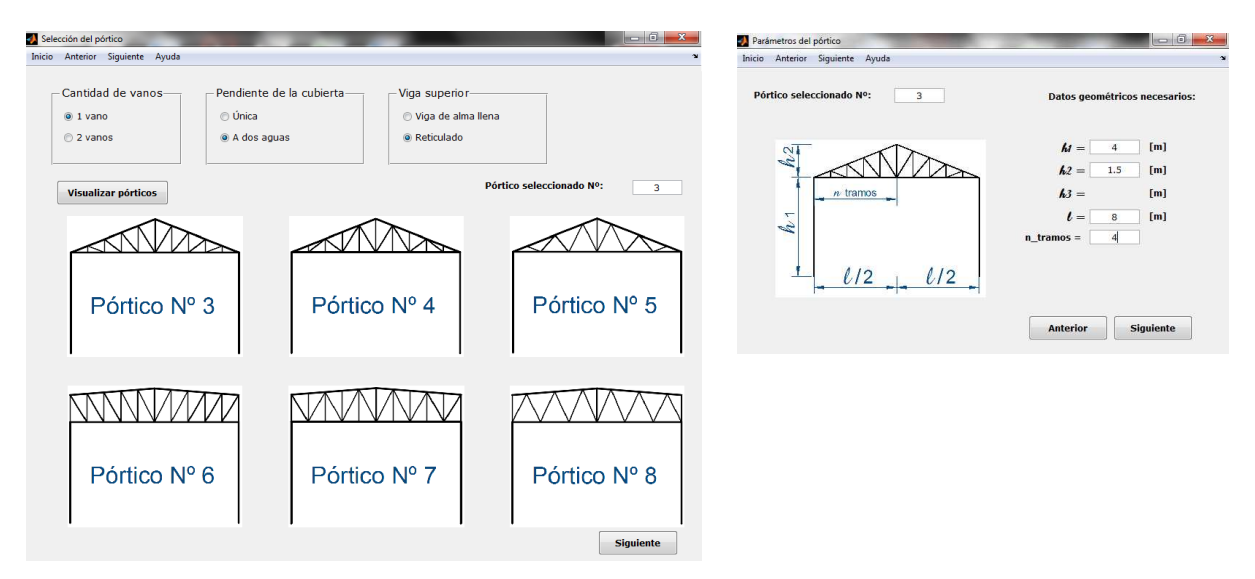

<span id="page-4-0"></span>Figura 2: Selección del pórtico (izquierda). Ingreso de los parámetros geométricos del pórtico (derecha).

#### **3.2 Ingreso de las secciones, materiales, vínculos y cargas**

En cuanto a las secciones, se consideró la clasificación propuesta por [INTI-CIRSOC \(2005\),](#page-15-3) y se limitó PACal a la utilización de secciones no esbeltas, tanto compactas como no compactas.

Las secciones disponibles en PACal y su denominación se presentan en la Figura [3](#page-4-1) a continuación, en la cual se observa la orientación por defecto, pudiendo el usuario disponer de las mismas giradas un ángulo de 90 grados.

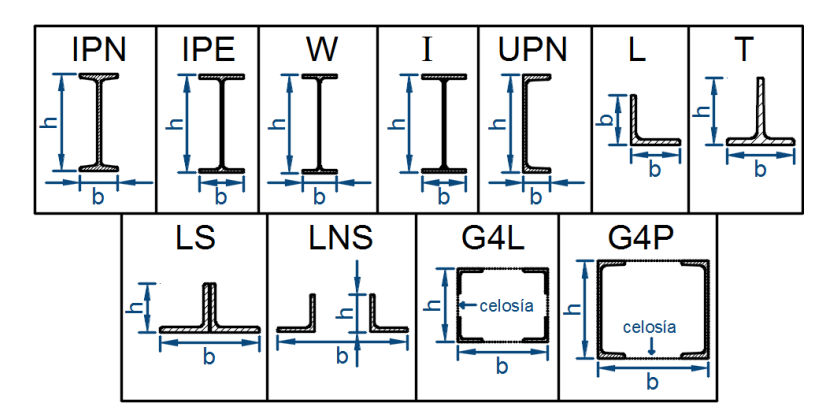

<span id="page-4-1"></span>Figura 3: Secciones disponibles en PACal.

El usuario, a través de una ventana de "Asignación de secciones" puede seleccionar, para cada elemento del pórtico, el tipo de sección y las dimensiones correspondientes, según se muestra en la Figura [4.](#page-5-0) En la misma ventana, deberá elegir el material de la barra, para lo cual dispone como opción un acero F-24 o F-36.

Finalmente, PACal ofrece como estados de carga aquellos estipulados por la reglamentación, que luego conformarán las distintas combinaciones de carga de las cuales se obtendrán las solicitaciones máximas. Estos estados se clasifican en acciones permanentes, variables y accidentales, identificándose cada estado con una letra, de acuerdo a lo estipulado en el [INTI-](#page-15-3)[CIRSOC \(2005\).](#page-15-3) En los mismos se pueden ingresar cargas puntuales (en barras y/o nudos),

cargas distribuidas (en barras que correspondan a vigas o columnas) y momentos flectores (en barras y/o nudos), caracterizando las mismas con magnitud, sentido, dirección y punto o línea de aplicación. En la Figura [6](#page-5-1) se observa un detalle de las cargas admitidas, y los ejes en sentido positivo según la convención adoptada para PACal, mientras que en las Figuras [7](#page-6-0) [y 8](#page-6-1) se presenta la interfaz gráfica del programa en la que el usuario ingresa los datos correspondientes a las cargas, para el caso puntual y el caso distribuido, respectivamente.

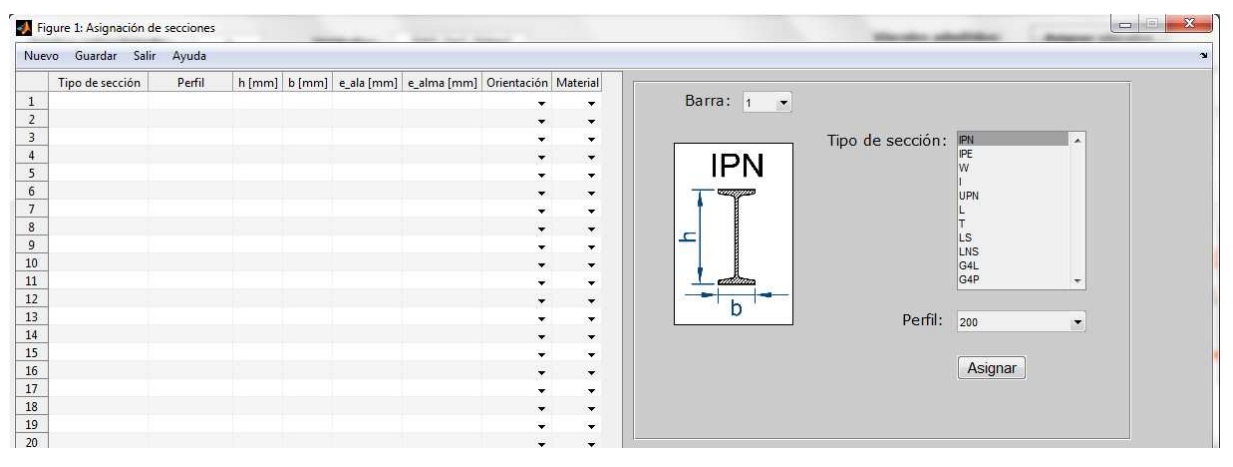

<span id="page-5-0"></span>Figura 4: Ingreso de secciones en PACal.

En lo que respecta a los vínculos, el usuario puede materializar vínculos móviles, fijos o empotramientos, de acuerdo a lo que se muestra en la Figura [5.](#page-5-2)

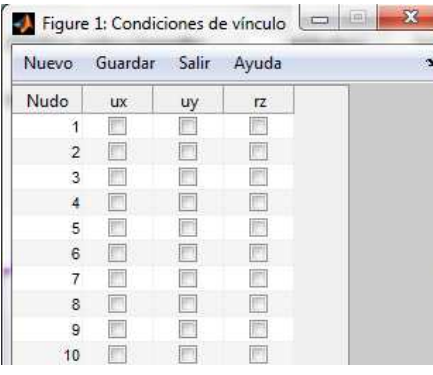

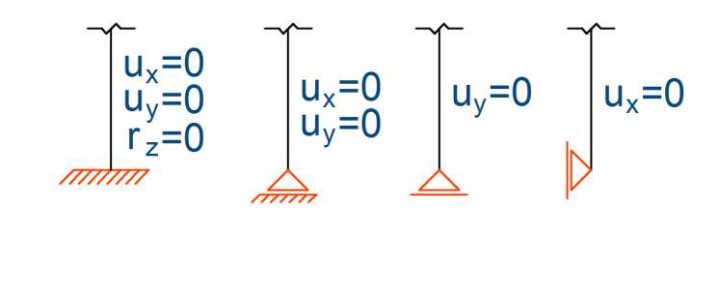

Figura 5: Ingreso de vínculos en PACal.

<span id="page-5-2"></span> $\begin{array}{c} \hline \end{array}$ 

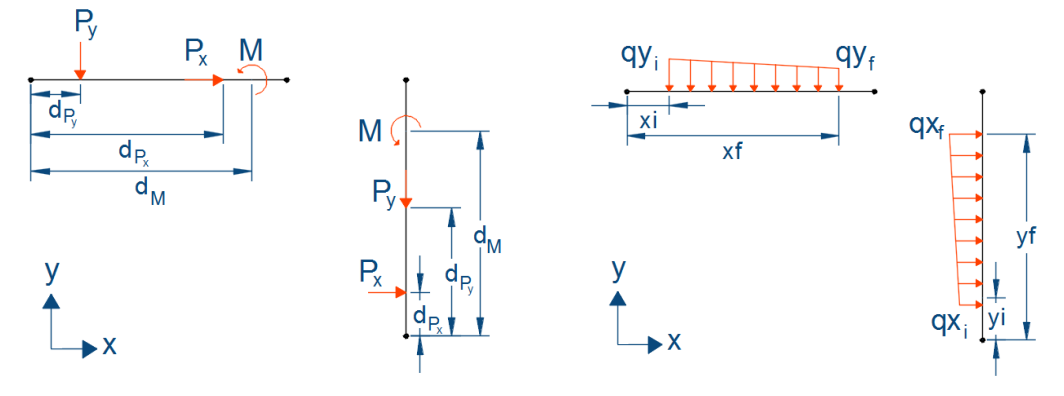

<span id="page-5-1"></span>Figura 6: Cargas puntuales (izquierda) y distribuidas (derecha) admitidas en PACal.

| Guardar<br>Nuevo | Salir        | Ayuda          |         | $\sim$ |
|------------------|--------------|----------------|---------|--------|
| Nudo             | Px[kN]       | Py [kN]        | M [kNm] |        |
|                  |              |                |         |        |
|                  |              |                | 0       |        |
| 3                |              | $\Omega$       | Ω       |        |
|                  | $\mathbf{0}$ | $\bf{0}$       | o       |        |
|                  |              |                |         |        |
| 6                |              |                | o       |        |
|                  |              |                |         |        |
|                  |              | <b>Service</b> |         |        |

<span id="page-6-0"></span>Figura 7: Ingreso de cargas puntuales en PACal.

| Nuevo          | Guardar Salir  |              |              |              |              |              |                                                                                               |                |              |              |              |                 |              |          |
|----------------|----------------|--------------|--------------|--------------|--------------|--------------|-----------------------------------------------------------------------------------------------|----------------|--------------|--------------|--------------|-----------------|--------------|----------|
|                |                |              |              |              |              |              | Barra   qxi [kN/m]   yi [m]   qxf [kN/m]   yf [m]   qyi [kN/m]   xi [m]   qyf [kN/m]   xf [m] |                | Px[kN]       | dPx[m]       |              | Py [kN] dPy [m] | M [kNm]      | $dM$ [m] |
|                |                |              |              |              |              |              |                                                                                               |                |              |              |              |                 |              |          |
|                | $\overline{0}$ | O.           |              | o            | $\bf{0}$     |              | $\overline{0}$                                                                                |                | $\mathbf{0}$ | $^{\circ}$   | 0            | $\mathbf{0}$    | $\Omega$     |          |
|                | U.             | $\Omega$     |              | 0            |              |              | 0                                                                                             |                | 0            | 0            | $\mathbf{0}$ | $\mathbf{0}$    | $\Omega$     |          |
|                | $\mathbf{0}$   | $\mathbf{0}$ | 0            | $\mathbf{0}$ | $\theta$     | $\mathbf{0}$ | $\mathbf{0}$                                                                                  | $\overline{0}$ | $\mathbf{0}$ | $\mathbf{0}$ | $\mathbf{0}$ | $\mathbf{0}$    | $\mathbf{0}$ |          |
|                | O.             |              |              | $\mathbf{0}$ |              |              | 0                                                                                             |                | $\mathbf{0}$ | 0            | $\mathbf{0}$ | $\mathbf{0}$    | $\Omega$     |          |
|                | $\mathbf{0}$   | $\Omega$     |              | $\mathbf{0}$ |              |              | $\mathbf{0}$                                                                                  | 0              | $^{\circ}$   | $\mathbf{0}$ | $\mathbf{0}$ | $\mathbf{0}$    | $\Omega$     |          |
|                | n              | $\Omega$     | $\mathbf{0}$ | $\mathbf{0}$ |              |              | 0                                                                                             | 0              | $\mathbf{0}$ | 0            | $\mathbf{0}$ | $\circ$         | $\Omega$     |          |
| $\overline{2}$ | $\mathbf{0}$   | $\mathbf{0}$ | $\mathbf{0}$ | $\mathbf{0}$ | $\mathbf{0}$ | $\mathbf{0}$ | 0                                                                                             | 0              | $\mathbf{0}$ | $\mathbb{O}$ | $\mathbf 0$  | $\mathbf{0}$    | $\mathbf{0}$ |          |
|                | 0              |              |              | $\Omega$     |              |              | 0                                                                                             |                | $\mathbf{0}$ | $\mathbf{0}$ | $\Omega$     | $\mathbf{0}$    | $\Omega$     |          |
|                | O.             |              |              | o            |              |              | $\mathbf{0}$                                                                                  | 0              | $\mathbf{0}$ | 0            | 0            | $\mathbf{0}$    | $\Omega$     |          |
|                | O.             | $\Omega$     | $\Omega$     | $\Omega$     | $\Omega$     | $\Omega$     | $\Omega$                                                                                      | $\Omega$       | $\mathbf{0}$ | $\Omega$     | $\Omega$     | $\mathbf{0}$    | $\Omega$     |          |
| з              |                | o            | $\Omega$     | o            |              |              | 0                                                                                             |                | $\mathbf{0}$ | $\mathbf{0}$ | $\mathbf{0}$ | $\mathbf{0}$    | $\Omega$     |          |

<span id="page-6-1"></span>Figura 8: Ingreso de cargas distribuidas en PACal.

## **3.3 Análisis estructural**

En [INTI-CIRSOC \(2005\)](#page-15-3) especifica que el análisis estructural deberá realizarse de acuerdo con las leyes y ecuaciones de la estática en el caso de estructuras isostáticas, o mediante un análisis global elástico o plástico en el caso de estructuras hiperestáticas. En el presente trabajo, se realiza un análisis global elástico estático lineal, debido a que las estructuras que se admiten en PACal pueden ser hiperestáticas.

Debido a la complejidad de la resolución del problema elástico, se adoptó el MEF, que transforma el problema continuo en uno discreto, dividiendo la estructura en elementos interconectados entre sí a través de nodos, lo que da lugar a un sistema de ecuaciones algebraicas cuya resolución permite determinar los desplazamientos en nodos y, a partir de los mismos, el resto de las incógnitas del problema. El MEF considera las siguientes hipótesis: resolución de un estado estático elástico lineal, desplazamientos pequeños, efectos térmicos despreciables, material homogéneo e isótropo y articulaciones y vínculos perfectos.

De acuerdo a lo propuesto por [Vázquez y López \(2001\),](#page-15-4) el MEF cuenta con las fases descriptas en las secciones a continuación.

#### **3.3.1 División en elementos finitos**

Debido a que los componentes de las estructuras que presentan los pórticos planos son barras de reticulado, vigas o columnas, se emplearán elementos unidimensionales del tipo barra y vigabarra, asociándose a los primeros un grado de libertad por nodo en coincidencia con el eje del elemento, y al segundo tres grados de libertad por nodo, según se observa en la Figura [9.](#page-7-0)

Se asignarán elementos de barra a las componentes de las cerchas reticuladas, y elementos de viga-barra a las vigas y columnas de los pórticos propuestos como opciones estructurales en PACal.

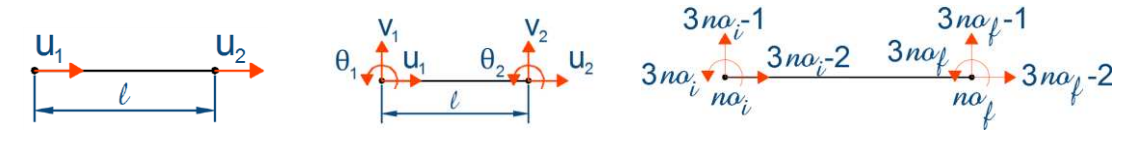

<span id="page-7-0"></span>Figura 9: Grados de libertad para un elemento de barra (izquierda) y uno de viga-barra (centro). Relación entre nomenclatura local y global (derecha).

#### **3.3.2 Vector de desplazamientos del elemento**

El vector de desplazamientos  $u_e$  del elemento es el que permite conocer, de forma aproximada, los desplazamientos en cualquier punto del elemento, y se determina según la ecuación [\(1\)](#page-7-1) a continuación:

<span id="page-7-1"></span>
$$
u_e = N_e \cdot \delta_e \tag{1}
$$

donde  $N_e$  es la matriz de interpolación del elemento y  $\delta_e$  el vector de parámetros nodales del elemento. En el caso de los elementos de barra,  $\delta_e$  es el propuesto en la ecuación [\(2\),](#page-7-2) y para los elementos de viga-barra el que se observa en la ecuación [\(3\),](#page-7-3) donde los parámetros nodales son los grados de libertad observados en la Figura [9.](#page-7-0)

<span id="page-7-3"></span><span id="page-7-2"></span>
$$
\boldsymbol{\delta}_{e^b} = (u_1 \quad u_2)^T \tag{2}
$$

$$
\delta_{e^{\nu}} = (u_1 \quad v_1 \quad \theta_1 \quad u_2 \quad v_2 \quad \theta_2)^T \tag{3}
$$

En lo que respecta a las funciones de interpolación, se emplearon funciones lineales para los elementos de viga, y cúbicas para los elementos de viga-barra.

Para el ensamble, se realizó la correspondencia entre grado de libertad local y global según se observa en la Figura [9,](#page-7-0) siendo  $no_i$  y  $no_f$  los nodos globales inicial y final del elemento.

#### **3.3.3 Matriz de rigidez del elemento**

De acuerdo a la formulación según el Principio de los Trabajos Virtuales, [Vázquez y López](#page-15-4)  [\(2001\)](#page-15-4) definen la matriz de rigidez elemental  $k_e$  según la ecuación [\(4\),](#page-7-4) donde  $B_e$  es la matriz de deformación del elemento y  $\bm{D}$  es la matriz constitutiva. En el caso particular de los elementos de barra, la matriz de rigidez elemental es la que se presenta en la ecuación [\(5\),](#page-7-5) mientras que para la viga la que se observa en la ecuación [\(6\),](#page-7-6) donde E es el módulo de elasticidad longitudinal del material y A, I son el área y el momento de inercia de la sección transversal y l la longitud del elemento.

<span id="page-7-6"></span><span id="page-7-5"></span><span id="page-7-4"></span>
$$
\mathbf{k}_e = \int_V \ \mathbf{B}_e^T \ \mathbf{D} \ \mathbf{B}_e \ dV_e \tag{4}
$$

$$
\boldsymbol{k}_{e^{b}} = \frac{EA}{l} \begin{bmatrix} 1 & 0 & 0 & -1 & 0 & 0 \\ 0 & 0 & 0 & 0 & 0 & 0 \\ 0 & 0 & 0 & 0 & 0 & 0 \\ -1 & 0 & 0 & 1 & 0 & 0 \\ 0 & 0 & 0 & 0 & 0 & 0 \\ 0 & 0 & 0 & 0 & 0 & 0 \end{bmatrix}
$$
(5)

$$
k_{e} = \frac{EI}{l^3} \begin{bmatrix} A l^2 / I & 0 & 0 & 0 & 0 & 0 \ 0 & 12 & 6 l & 0 & -12 & 6 l \ 0 & 6 l & 4 l^2 & 0 & -6 l & 2 l^2 \ -A l^2 / I & 0 & 0 & A l^2 / I & 0 & 0 \ 0 & -12 & -6 l & 0 & 12 & -6 l \ 0 & 6 l & 2 l^2 & 0 & -6 l & 4 l^2 \end{bmatrix}
$$
(6)

## **3.3.4 Matriz completa de rigidez de la estructura**

La matriz de rigidez completa, de tamaño igual al número de grados de libertad que posee la estructura, se obtiene realizando el ensamblaje de las matrices de rigideces de cada elemento. En este proceso, a partir de la relación de conectividad entre grados de libertad locales de un elemento y los grados de libertad globales correspondientes, se determina a qué posición de la matriz de rigidez global contribuye cada elemento de las matrices de rigideces elementales.

#### **3.3.5 Respuesta de la estructura**

La respuesta de la estructura es resuelta a partir del MEF de acuerdo a la ecuación [\(7\),](#page-8-0) donde  $K_0$  es la matriz de rigidez completa de la estructura,  $\delta_0$  el vector de parámetros nodales y  $F_0$  el vector de fuerzas nodales.

<span id="page-8-0"></span>
$$
K_0 \, \delta_0 = F_0 \tag{7}
$$

Debido a que la matriz  $K_0$  es singular, el sistema se reduce a uno con matriz de rigidez K no singular, de tamaño igual al número de parámetros nodales desconocidos. A tal fin, los parámetros nodales  $\delta$  deben separarse entre conocidos  $\delta_c$  (donde haya aplicados vínculos) y desconocidos  $\delta_d$ , así como también las fuerzas nodales se desglosarán en conocidas  $\mathbf{F_c}$  y desconocidas **Fd**, según se observa en la ecuación [\(8\).](#page-8-1) Resulta entonces que el sistema a resolver es el que se observa en la ecuación [\(9\),](#page-8-2) ya que los parámetros nodales conocidos en los casos admitidos en PACal son nulos.

$$
\begin{bmatrix} K & K_I \\ K_{II} & K_{III} \end{bmatrix} \begin{pmatrix} \delta_d \\ \delta_c \end{pmatrix} = \begin{pmatrix} F_c \\ F_d \end{pmatrix}
$$
 (8)

<span id="page-8-3"></span><span id="page-8-2"></span><span id="page-8-1"></span>
$$
K \, \delta_d = F_c \tag{9}
$$

En cuanto a las condiciones de carga, [Vázquez y López \(2001\)](#page-15-4) define a las fuerzas nodales **Fc** conocidas como aquellas aplicadas a los nodos de la estructura discretizada, directas o equivalentes. Las mismas se calculan según la ecuación [\(10\),](#page-8-3) donde **P** son las fuerzas conocidas aplicadas en los nodos, **q** las fuerzas conocidas distribuidas en el volumen V de la estructura, **p** las fuerzas conocidas distribuidas en su superficie S y **N** la matriz de interpolación. En la Tabla [1](#page-9-0) se presentan los distintos vectores de carga, de acuerdo a las solicitaciones que se pueden presentar en los elementos.

$$
\boldsymbol{F}_c = \boldsymbol{P} + \int_V \boldsymbol{N}^T \boldsymbol{q} \, dV + \int_S \boldsymbol{N}^T \boldsymbol{p} \, dS \tag{10}
$$

A partir de la ecuación [\(9\),](#page-8-2) pueden calcularse los parámetros nodales desconocidos, ya que ahora la matriz de rigidez  $K$  es no singular, por lo que puede invertirse.

Una vez conocidos todos los parámetros nodales de la estructura, se pueden obtener las fuerzas nodales desconocidas a partir de la ecuación [\(11\),](#page-8-4) determinándose las correspondientes solicitaciones (esfuerzo axial y de corte y momentos flectores).

<span id="page-8-4"></span>
$$
K_{II} \, \delta_d + K_{III} \, \delta_c = F_d \tag{11}
$$

En la Figura [10 s](#page-9-1)e muestra la ventana de PACal donde se puede realizar el análisis estructural del pórtico y la visualización de los resultados del mismo.

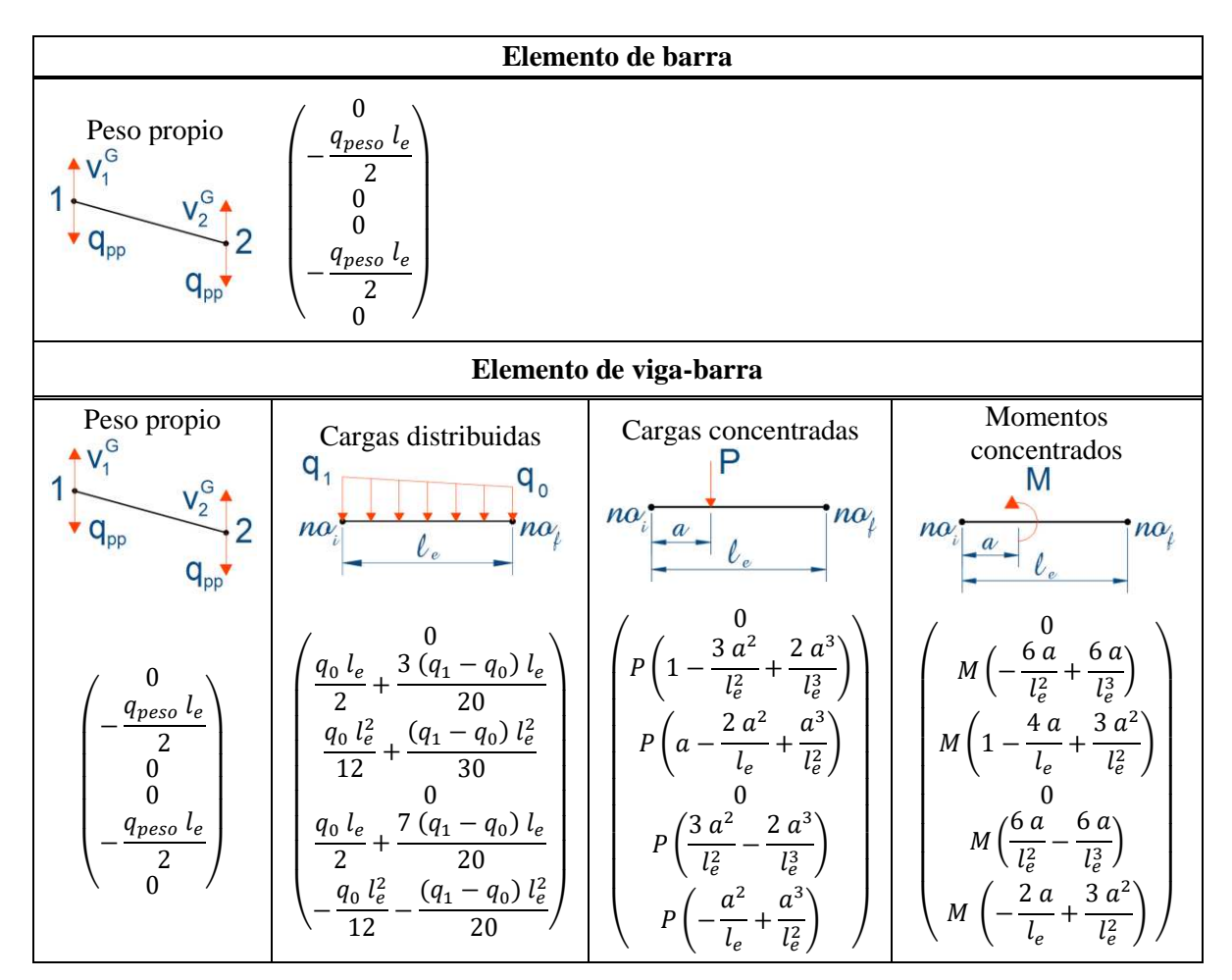

<span id="page-9-0"></span>Tabla 1: Condiciones de carga admitidas en PACal para los elementos de barra y viga-barra.

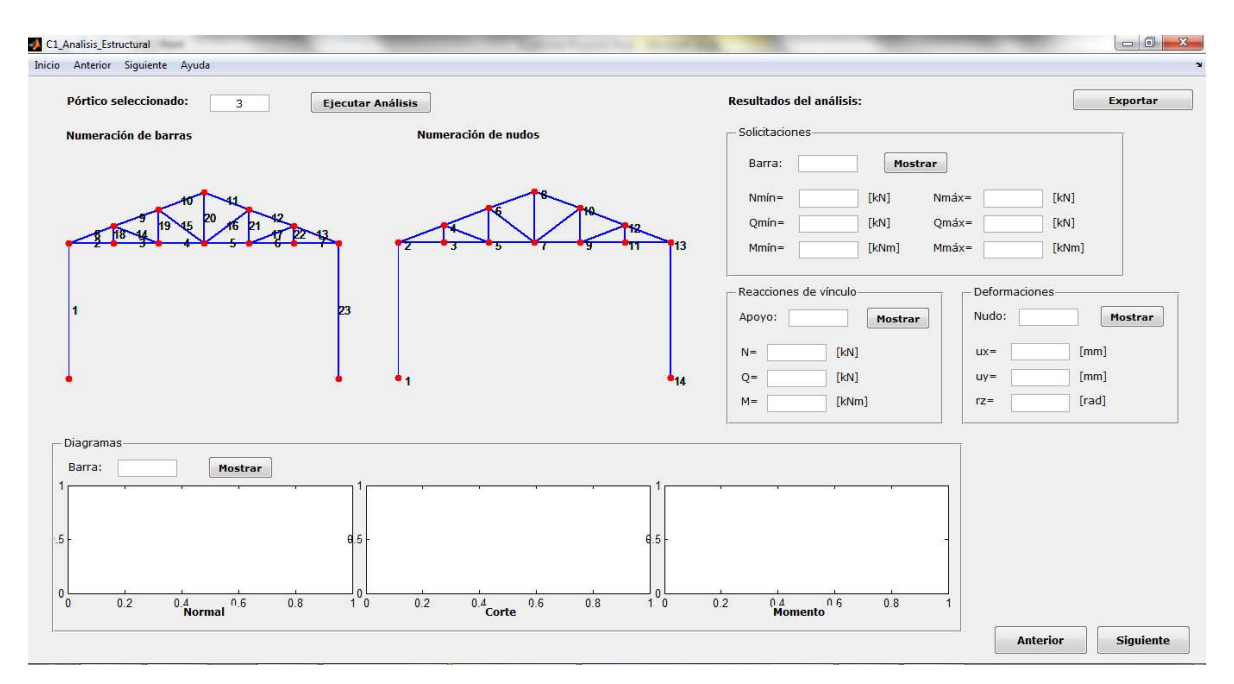

<span id="page-9-1"></span>Figura 10: Análisis estructural del pórtico y visualización de los resultados.

#### **3.4 Verificación del dimensionamiento**

Se organizaron las verificaciones que se deben realizar sobre la estructura siguiendo el esquema propuesto por el Reglamento, según se describe en las secciones a continuación. Estas no se realizarán exclusivamente bajo la programación de rutinas en MATLAB, sino que se incorporan determinaciones utilizando una planilla de cálculo, para que de esta manera se le presente al usuario la oportunidad de, además de verificar el dimensionamiento de un pórtico dentro de los alcances de PACal, tenga disponible una herramienta para la verificación de componentes aislados.

**Tipo de pórtico Elemento Verificaciones**  Pórticos con reticulado Montante | Tracción o compresión Diagonal Tracción o compresión Cordón inferior | Tracción o compresión Cordón superior | Tracción o compresión Columna Tracción o compresión Flexión y corte Solicitaciones combinadas Pórticos sin reticulado Viga Tracción o compresión Flexión y corte Solicitaciones combinadas Columna Tracción o compresión Flexión y corte Solicitaciones combinadas

De acuerdo al tipo de componente, se realizan las verificaciones que se observan en la Tabla [2.](#page-10-0)

<span id="page-10-0"></span>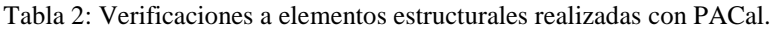

En las Figura [11](#page-10-1) y Figura [12](#page-11-0) a continuación se presentan las ventanas de PACal donde se deben ingresar los parámetros adicionales de la estructura para realizar las verificaciones, por ejemplo, de elementos de un reticulado o columnas de un pórtico.

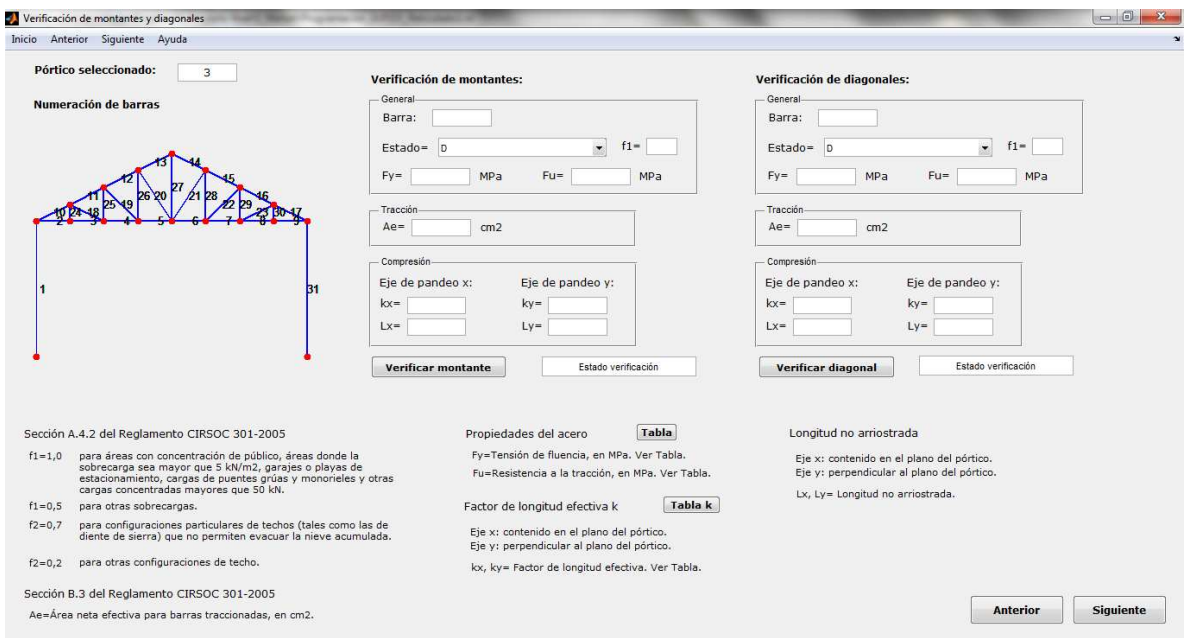

<span id="page-10-1"></span>Figura 11: Verificación de elementos de un reticulado.

1628 *N.D. ROMAN*

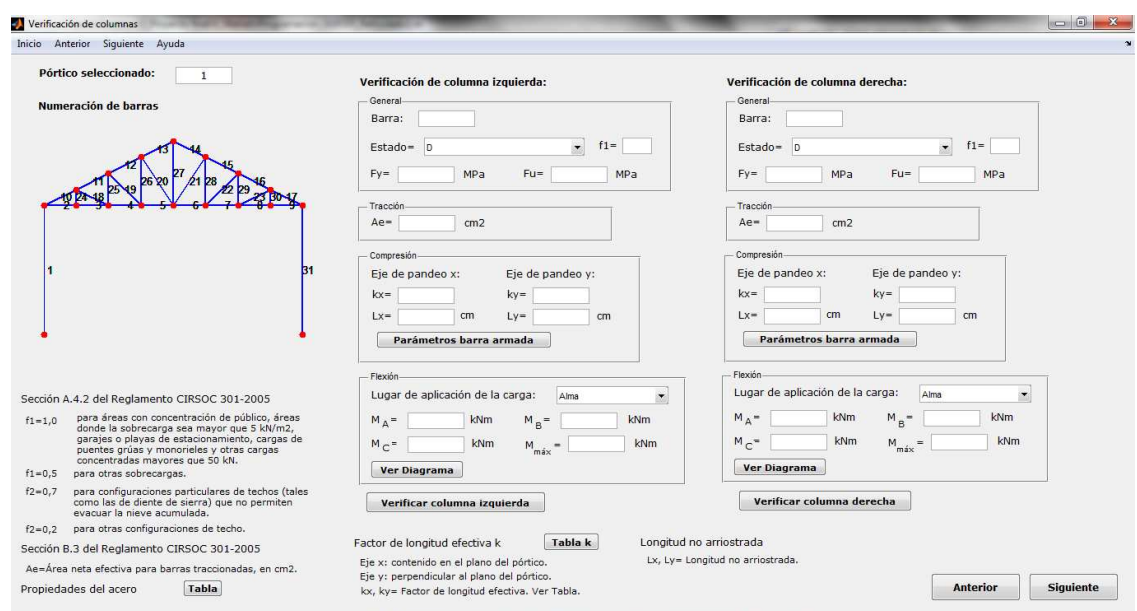

<span id="page-11-0"></span>Figura 12: Verificación de elementos de un reticulado.

#### **3.5 Cómputo y presupuesto**

El análisis del costo y de la disponibilidad de los componentes de una estructura es un parámetro importante para determinar la viabilidad de la misma, ya que muchas veces ante dos tipologías que solucionen un mismo problema termina siendo el factor monetario o la presencia en el mercado de determinada pieza lo que define qué estructura adoptar, o si es posible la materialización de la misma.

PACal ofrece al estudiante la opción de realizar automáticamente el cómputo de materiales necesarios para la estructura que analiza y verifica, incluyéndose la posibilidad de agregar como elementos globales las bases.

Una vez efectuado el cómputo, mediante el ingreso de los costos del mercado correspondientes, PACal realiza el análisis de costos de cada ítem de la estructura analizada. Finalmente, se evalúa el costo total de la estructura y se generan los gráficos de incidencia.

## **3.6 Informe de resultados**

Si bien el usuario visualiza resultados parciales a lo largo de la utilización del programa, la información de salida del mismo se condensará en un informe generado a partir de una planilla de cálculo, cuyo contenido se detalla en la Tabla [3](#page-11-1) a continuación.

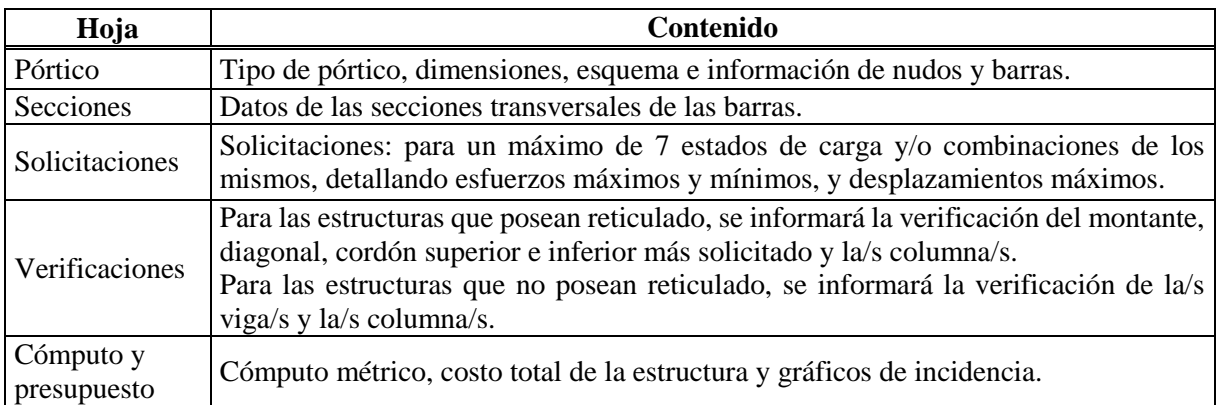

<span id="page-11-1"></span>Tabla 3: Contenido del informe de resultados generado por PACal.

# **4 RESOLUCIÓN DE EJEMPLOS**

La finalidad de la resolución de ejemplos con PACal, es la de validar los resultados que se obtienen a partir del mismo. Para ello, se dividirán las comprobaciones en dos grupos, para poder realizar un análisis comparativo, de acuerdo a la utilización del módulo de análisis estructural o el de verificación de dimensionamiento. Actualmente, el programa se encuentra en fase de prueba, por lo que en un futuro se contará con un número mayor de ejemplos resueltos con el mismo.

#### **4.1 Análisis estructural**

Se desarrollarán a continuación estructuras que serán modeladas y analizadas con PACal y paralelamente con un programa que realice el análisis estructural mediante el MEF (en este caso, RAM Elements), para realizar la correspondiente validación de resultados.

Para cada estructura, se extraerán los resultados correspondientes a desplazamientos y rotaciones y esfuerzos axiales, de corte y momentos flectores. Como parámetro comparativo entre los programas se determinarán los errores absoluto y relativo máximos, según se establece en la ecuación [\(12\)](#page-12-0) a continuación.

<span id="page-12-0"></span>
$$
Error_{\%} = \frac{|S_{PACal} - S_{soft}|}{S_{soft}} \cdot 100\% = \frac{Error_{abs}}{S_{soft}} \cdot 100\% \tag{12}
$$

donde Error% es el error relativo (en %), Errorabs es el error absoluto, SPACal es la solicitación o desplazamiento calculado con el programa PACal y S<sub>soft</sub> es la solicitación o desplazamiento calculado con el programa de comparación.

Los pórticos que se analizarán se observan en las Figuras [13](#page-12-1) y [14.](#page-13-0)

#### **4.1.1 Pórtico 1**

El primer pórtico a analizar se presenta en la Figura [13,](#page-12-1) y corresponde a un ejercicio propuesto por la cátedra Análisis Estructural I de la UTN-FRSF, a cargo del Ing. Oscar Maggi y el Ing. Eduardo De Santis.

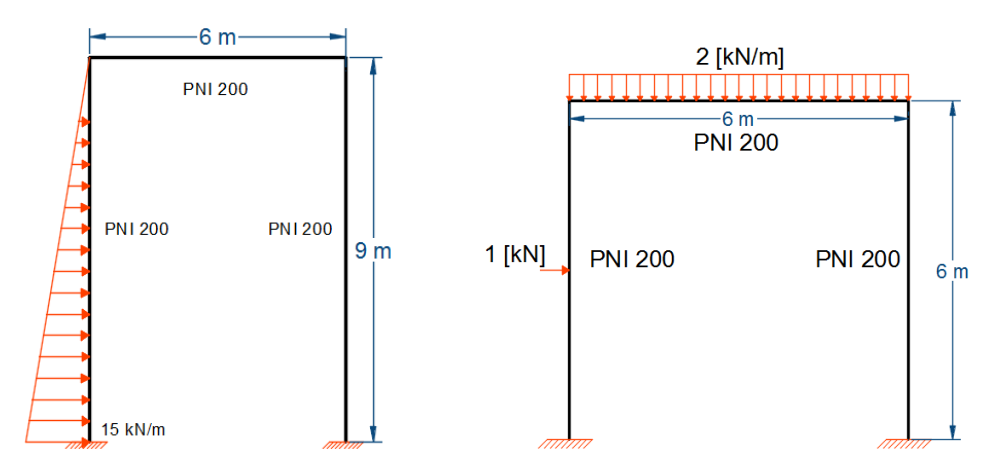

<span id="page-12-1"></span>Figura 13: Esquema del Pórtico 1 a analizar (izquierda). Esquema del Pórtico 2 a analizar (derecha)

Se modeló el pórtico con ambos programas, se calcularon los errores y se obtuvieron los resultados que se presentan en la Tabla [4](#page-13-1) para los desplazamientos, rotaciones y solicitaciones.

| Desplaz./Rotación  | Error           | Error           | Solicitación | Error                | Error           |  |
|--------------------|-----------------|-----------------|--------------|----------------------|-----------------|--|
|                    | <b>Absoluto</b> | <b>Relativo</b> |              | <b>Absoluto</b>      | <b>Relativo</b> |  |
| Desplaz. según x   | mm]<br>0.378    | $0.6\%$         | Axial        | [kN]<br>0.004        | $0.1\%$         |  |
| Desplaz. según y   | 0,003<br>mm]    | 0.1%            | Corte        | 0,147<br><b>TkN1</b> | 2,5 %           |  |
| Rotaciones según z | 0,000<br>[rad]  | $0.0\%$         | Momento      | 0.014<br>[kNm]       | $0.2\%$         |  |

<span id="page-13-1"></span>Tabla 4: Resultados para el Pórtico 1, desplazamientos, rotaciones y solicitaciones.

## **4.1.2 Pórtico 2**

El segundo pórtico a analizar se presenta en la Figura [13,](#page-12-1) y, en este caso, se plantea la aplicación de cargas distribuidas y concentradas, para analizar el comportamiento del mismo.

Se modeló el pórtico con ambos programas, se calcularon los errores y se obtuvieron los resultados que se presentan en la Tabla [5](#page-13-2) para los desplazamientos, rotaciones y solicitaciones.

| Desplaz./Rotación  | Error<br><b>Absoluto</b> |      | Error<br><b>Relativo</b> | Solicitación | Error<br><b>Absoluto</b> |       | Error<br>Relativo |  |
|--------------------|--------------------------|------|--------------------------|--------------|--------------------------|-------|-------------------|--|
| Desplaz. según x   | 0.048                    | [mm] | 3.9%                     | Axial        | 0.006                    | [kN]  | $0,1\%$           |  |
| Desplaz. según y   | 0,022                    | mm   | $0.4\%$                  | Corte        | 0.010                    | ſkN1  | $0.5\%$           |  |
| Rotaciones según z | 0,000                    | rad] | $0.2\%$                  | Momento      | 0.021                    | [kNm] | 2,1 %             |  |

<span id="page-13-2"></span>Tabla 5: Resultados para el Pórtico 1, desplazamientos, rotaciones y solicitaciones.

## **4.1.3 Pórtico 3**

El tercer pórtico a analizar se presenta en la Figura [14,](#page-13-0) y se plantea en el mismo la aplicación de cargas distribuidas y concentradas, para analizar el comportamiento de la estructura.

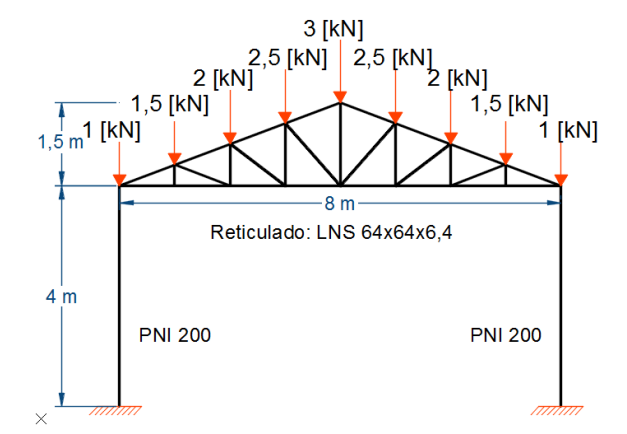

<span id="page-13-0"></span>Figura 14: Esquema del Pórtico 3 a analizar.

Se modeló el pórtico con ambos programas, se calcularon los errores y se obtuvieron los resultados que se presentan en la Tabla [6](#page-13-3) para los desplazamientos, rotaciones y solicitaciones.

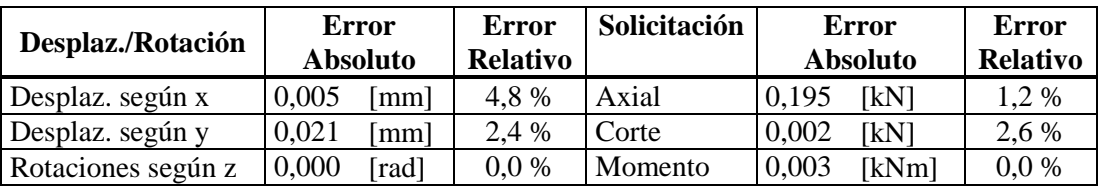

<span id="page-13-3"></span>Tabla 6: Resultados para el Pórtico 1, solicitaciones.

## **4.2 Verificación de dimensionamiento**

Se resolverán a continuación ejemplos contenidos en el [INTI-CIRSOC \(2005\)](#page-15-3) y en [Troglia](#page-15-5)  [\(2010\),](#page-15-5) para realizar la correspondiente validación de los resultados obtenidos con la verificación propuesta por PACal. En la Tabla [7](#page-14-0) se resumen los ejemplos resueltos.

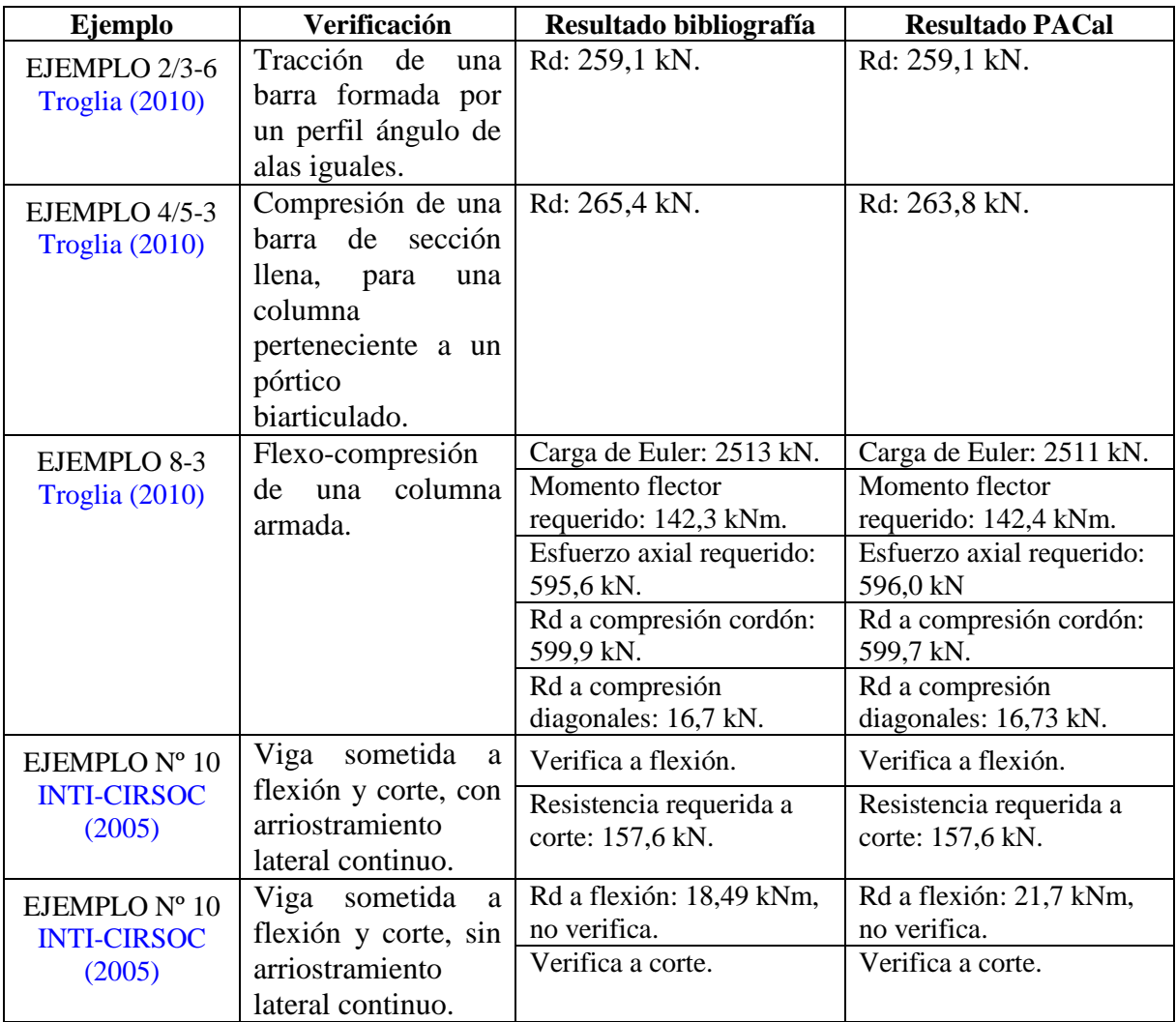

<span id="page-14-0"></span>Tabla 7: Verificaciones de dimensionamiento. Rd=Resistencia de diseño.

A partir de la Tabla 7, se observa que, salvo en el último ejemplo, se obtuvieron resultados iguales o aproximadamente iguales en PACal a los que presenta la bibliografía. Las pequeñas diferencias se deben a que PACal considera un número mayor de decimales al momento de realizar los cálculos que los que considera la bibliografía.

En el caso del último ejemplo de la Tabla, se presenta una diferencia mayor en la resistencia de diseño a flexión ya que una variación decimal en un parámetro empleado en el cálculo de la misma (el factor de modificación para diagramas de momento flexor no uniformes) se traduce en esta discrepancia encontrada.

## **5 CONCLUSIONES**

A lo largo del presente trabajo, se desarrolló un programa (denominado PACal) con fines académicos para el cálculo y verificación de determinadas tipologías de pórticos planos de

acero, según la normativa vigente en nuestro país desde el año 2013. Si bien se encuentran disponibles otros programas comerciales, como se expuso, ninguno de ellos presenta, dentro de su biblioteca de normas, el [INTI-CIRSOC \(2005\),](#page-15-3) por lo que las verificaciones deberían realizarse en base a normas estadounidenses o europeas.

Cabe destacar que se presenta una limitación en cuanto a las estructuras que PACal permite analizar y las secciones y materiales que se pueden aplicar a la misma. Si bien este hecho puede representar un inconveniente para el usuario en el caso que la estructura que desee verificar no se encuentre dentro de las propuestas, pero los casos académicos que se analizan en las asignaturas de la carrera de Ingeniería Civil se encuentran, en su mayoría, comprendidos por los pórticos planteados en PACal.

El aspecto más importante a destacar del programa es que, en su finalidad académica, PACal se posiciona como una herramienta para complementar la formación de los estudiantes, representando una instancia de acercamiento al entorno de un programa de cálculo basado en MEF y a la reglamentación pertinente, siendo un programa de código abierto, brindando la posibilidad de ser modificado y adaptado según las preferencias de su usuario.

De esta manera, y considerando como objetivo final el futuro ejercicio profesional de los estudiantes, PACal es un instrumento para generar criterios en lo que refiere a la interpretación de los datos, condiciones de borde, adopción de hipótesis y resultados que un programa de estas características presenta.

## **REFERENCIAS**

- <span id="page-15-0"></span>Castrillo, P., Mondino, F., Pérez Zerpa, J., Canelas, A., Desarrollo y extensión de una herramienta numérica de elementos finitos para el dictado de cursos de grado y posgrado, *Mecánica Computacional*, 33:2073-2086, 2014.
- <span id="page-15-1"></span>Ciarbonetti, A., *Herramienta para el diseño de elementos de hormigón armado según CIRSOC 201/2005*, Proyecto Final de Carrera, Universidad Tecnológica Nacional, Facultad Regional Santa Fe, 2009.

Consejo Superior de la Universidad Tecnológica Nacional, *Ordenanza Nº 1433: "Actividades Profesionales Reservadas al Título de Ingeniero Civil"*, 2014.

- <span id="page-15-3"></span>INTI-CIRSOC, Reglamento Argentino de Estructuras de Acero para Edificios – CIRSOC 301. INTI, 2005.
- <span id="page-15-2"></span>Toro, S., *Cálculo de Hormigón Armado con el Reglamento CIRSOC 201-2005 – Dimensionamiento para esfuerzos de flexión y axial*, Proyecto Final de Carrera, Universidad Tecnológica Nacional, Facultad Regional Santa Fe, 2009.

<span id="page-15-5"></span>Troglia, G., *Estructuras metálicas*, Editorial Universitas Libros, 2010.

<span id="page-15-4"></span>Vázquez, M., y López, E., *El método de los elementos finitos aplicado al análisis estructural*. Editorial Noela, 2001.